NAT PDF

https://www.100test.com/kao\_ti2020/267/2021\_2022\_\_E5\_85\_B3\_E 4\_BA\_8ENAT\_c101\_267027.htm

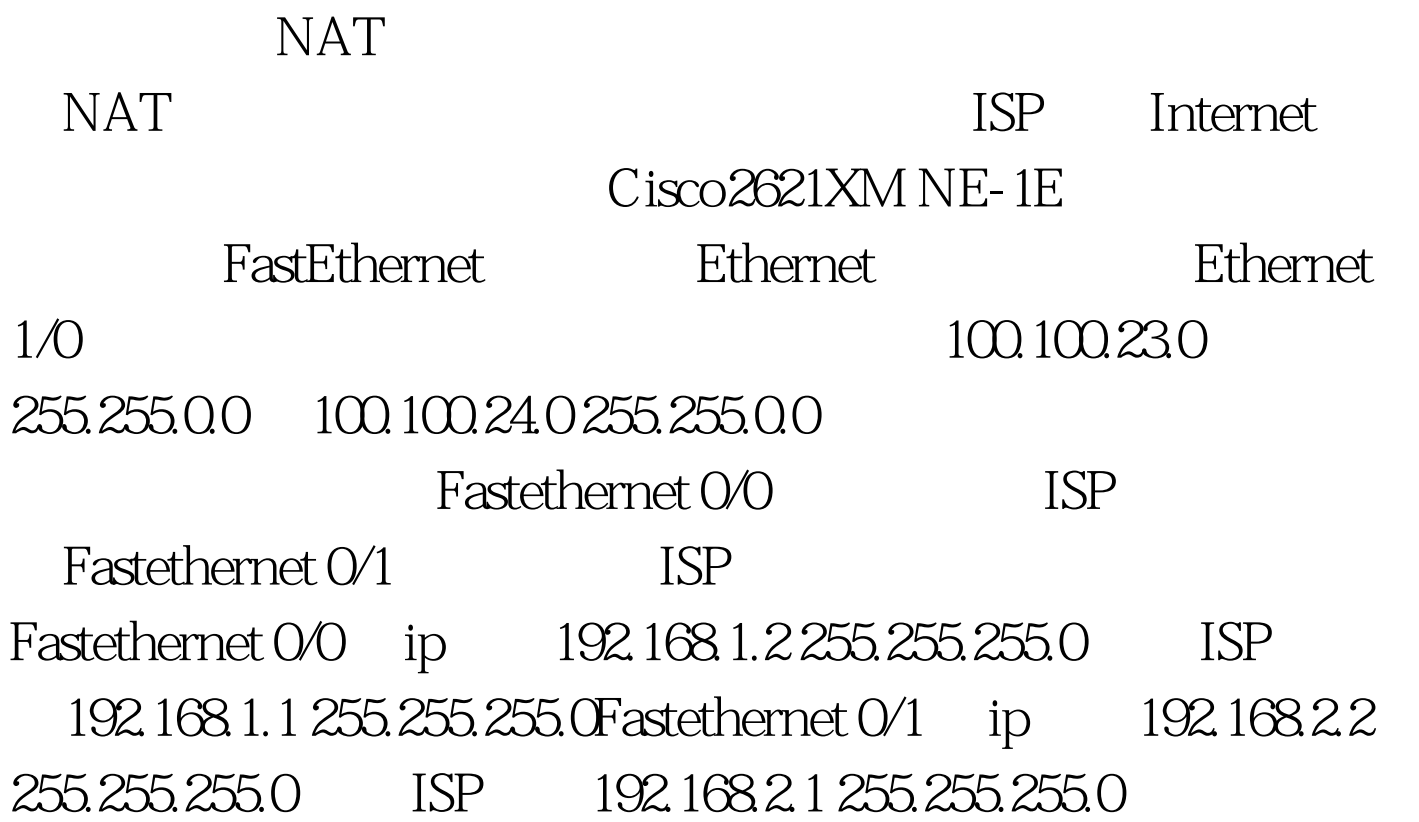

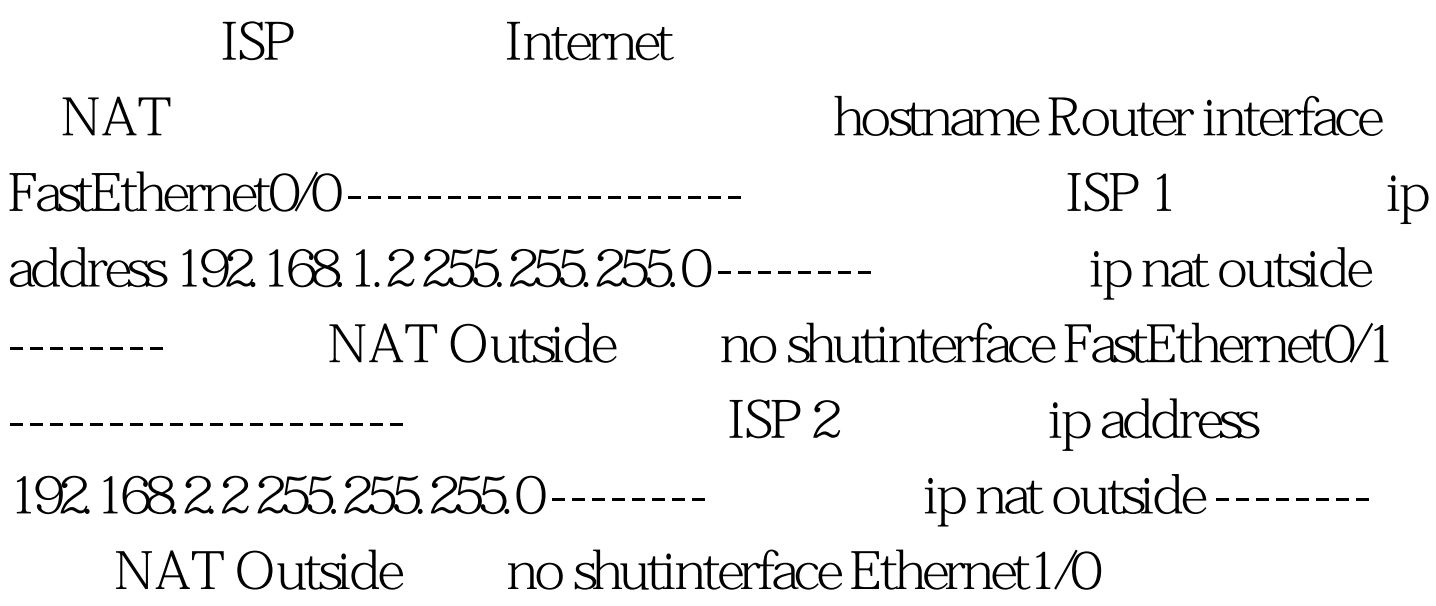

--------------------假设该端口为内部网络端口ip address 100.100.255.254 255.255.0.0 --------分配地址ip nat inside -------- NAT Inside ip policy route-map t0 -------route-map t0 http://www.ip nat inside source list 1 interface FastEthernet0/0 overload ------Nat 100.100.23.0 Fastethernet 0/0 ip nat inside source list 2 interface FastEthernetO/1 overload ------Nat  $100.100.240$  Fastethernet  $0/1$ ip route  $0.0000000019216821$ ------Internet 192.168.2.1 ISP2 ip route 0.0.0.0 0.000.192.168.1.1 ------192.168.1.1 ISP1 access-list 1 permit 100.100.23.0  $0.00255$ ---- $1$ 许100.100.23.0网段主机流量通过 access-list 2 permit 100.100.24.0 0.0.0.255 ---- 2 100.100.23.0 route-map t0 permit 10 ---route-map t0 permit 10match ip address 1 ----100.100.23.0 set interface FastEthernet0/0 ----Fastethetnet 0/0route-map t0 permit 20 ---route-map t0 permit  $20$ match ip address 2 ----100.100.24.0 set interface FastEthernet0/1 ----Fastethetnet 0/1 Router#show ip routeCodes: C - connected, S - static, I - IGRP, R - RIP, M - mobile, B - BGP D - EIGRP, EX - EIGRP external, O - OSPF, IA - OSPF inter area N1 - OSPF NSSA external type 1, N2 - OSPF NSSA external type 2E1 - OSPF external type 1, E2 - OSPF external type 2,

E - EGP i - IS-IS, su - IS-IS summary, L1 - IS-IS level-1, L2 - IS-IS level-2 ia - IS-IS inter area, \* - candidate default, U - per-user static route o - ODR, P - periodic downloaded static route 100.0.0.0/16 is subnetted, 1 subnetsC 100.100.00 is directly connected, Ethernet1/0C 192.168.1.0/24 is directly connected, FastEthernet0/0C 192.168.2.0/24 is directly connected, FastEthernet0/1S\* 0.0.0.0/0  $[1/0]$  via 192.168.1.1  $[1/0]$  via 192.168.2.1

! 100Test

www.100test.com